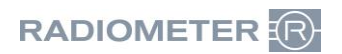

Radiometer RSCH GmbH ∙ Postfach 124 ∙ 8800 Thalwil

Radiometer RSCH GmbH Postfach 124 Zürcherstrasse 66 8800 Thalwil Tel.:+41 (44) 723 11 60 Fax:+41 (44) 723 11 70 www.radiometer.ch info@radiometer.ch

Credit Suisse AG IBAN: CH38 0483 5273 8812 3100 0

Geschäftsführer: Marianne Helstrup Didier Gaillard Claus Lønborg Sitz der Gesellschaft: Thalwil UID-Nr./IDE-No.: CHE-106.826.915 MWST

Ihre Zeichen/Nachricht vom **Einester Schwaren und Einer Zeichen** Unsere Zeichen Datum Datum Datum Datum Unsere Zeichen Datum Datum Datum Datum Datum Datum Datum Datum Datum Datum Datum Datum Datum Datum Datum Datum Datum D *Votre réf./Message de Notre réf. Datum*

**DIDGA** 2 Mars 2023

#### **Avis URGENT de sécurité Système AQURE - réponse potentiellement incorrecte aux demandes des patients par le dispositif LumiraDx**

Chère cliente, cher client

Radiometer a pris connaissance d'un problème potentiel lié au système AQURE qui peut entraîner une confusion de patients lors de la connexion au dispositif LumiraDx. Veuillez noter que par défaut, le driver LumiraDx est désactivé sur votre système AQURE. Produits concernés

### **Systèmes AQURE avec versions :**

- $2.5.2$
- $2.5.3$
- $2.5.4$
- $2.6.0$
- 2.6.1

La confusion de patients peut se produire dans le scénario suivant :

Patient A :

L'utilisateur prélève un échantillon de sang ou un prélèvement nasal d'un patient (Patient A).

- L'échantillon est amené au dispositif LumiraDx, où l'utilisateur doit soit scanner les détails du patient à l'aide du scanner de codes-barres, soit entrer les détails du patient manuellement.
- S'il y a une connexion active avec le HIS/LIS, les détails du patient peuvent être recherchés en utilisant la fonction de recherche.
- Après avoir saisi les détails du patient, une requête du patient est envoyée à l'AQURE pour laquelle l'AQURE ne répond pas, ce qui signifie qu'aucun détail du patient ne sera renvoyé à l'appareil LumiraDx.
- Si AQURE ne fournit pas de réponse à la requête du patient, l'utilisateur aura alors la possibilité de confirmer et de poursuivre avec les détails du patient saisis manuellement.
- L'échantillon est inséré dans l'appareil et un résultat s'affiche sur l'écran de l'appareil LumiraDx avec les détails du patient saisis manuellement.

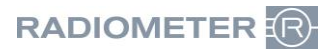

#### Patient B :

L'utilisateur prélève un échantillon de sang ou un prélèvement nasal sur un patient (patient B).

- Ce nouvel échantillon est amené au dispositif LumiraDx où l'utilisateur doit suivre la même procédure que celle décrite pour le patient A, soit en scannant les détails du patient à l'aide du scanner de codes-barres, soit en entrant les détails du patient manuellement, soit en recherchant des informations sur le patient à l'aide de la fonction de recherche du dispositif LumiraDx.
- Une requête de patient est alors envoyée à l'AQURE, qui répond en fournissant les détails du patient A au lieu du patient B.
- L'utilisateur doit confirmer les détails du patient avant de poursuivre l'analyse de l'échantillon.
- L'utilisateur remarquera que les données du patient sont incorrectes et pourra choisir de les refuser et de saisir manuellement les données du patient et de les confirmer.
- Si l'utilisateur ne s'aperçoit pas que l'AQURE a transmis les données d'identification d'un mauvais patient, il y a un risque que les résultats de mesure du patient B soient reliés au patient A.

### **Risque pour le patient**

L'erreur décrite peut potentiellement conduire à ce qu'un patient présentant des taux élevés de D-dimères ou de NT-pro-BNP dans un état critique ou mettant sa vie en danger soit diagnostiqué comme ayant des taux de D-dimères ou de NT-pro-BNP dans la gamme normale. Le patient risque alors de ne pas être diagnostiqué et traité pour une thrombose veineuse profonde ou une embolie pulmonaire, ce qui pourrait entraîner des lésions organiques permanentes ou la mort, ou de ne pas être diagnostiqué et traité pour une insuffisance cardiaque, ce qui pourrait entraîner des lésions cardiaques permanentes ou la mort.

### **Vos actions**

Radiometer vous demande d'effectuer les actions suivantes :

- 1. Avec effet immédiat, cessez d'utiliser les appareils LumiraDx s'ils sont connectés à un système AQURE avec les versions ci-dessus.
- 2. Dans les deux semaines suivant la réception de cette lettre, complétez et envoyez par e-mail une copie du formulaire de réponse au rappel (dernière page) et renvoyez-le à votre représentant Radiometer (application@radiometer.ch).

### **Solution fournie par Radiometer**

Votre représentant Radiometer local vous contactera pour programmer une visite ou une session à distance.

- Si vous utilisez des appareils LumiraDx connectés avec AQURE, votre système AQURE doit être mis à jour. Votre représentant Radiometer local vous contactera lorsqu'une solution sera disponible.
- Si vous n'utilisez pas les appareils LumiraDx, votre représentant Radiometer vous contactera et supprimera le pilote LumiraDx du système AQURE, empêchant ainsi l'utilisation des appareils LumiraDx dans le contexte de votre ou vos systèmes AQURE actuels.

### **Votre aide est appréciée**

Si vous n'êtes pas l'utilisateur final du produit concerné, veuillez vous assurer que cette lettre est distribuée à l'utilisateur final.

Si vous avez des questions, veuillez contacter votre représentant Radiometer.

Radiometer s'excuse sincèrement pour le désagrément que cette situation peut vous causer.

Meilleures salutations, Radiometer RSCH GmbH

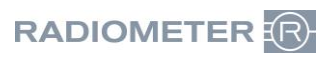

# **Formulaire de réponse au rappel**

## **Concernant : AQURE - Réponse potentiellement incorrecte aux demandes des patients par le dispositif LumiraDx**

o J'ai reçu la lettre de conseil aux clients, et je n'ai aucun appareil LumiraDx connecté.

ou

o J'ai reçu la lettre de conseil aux clients et je confirme par la présente que nous avons cessé, avec effet immédiat, d'utiliser les appareils LumiraDx connectés à un système AQURE des versions concernées.

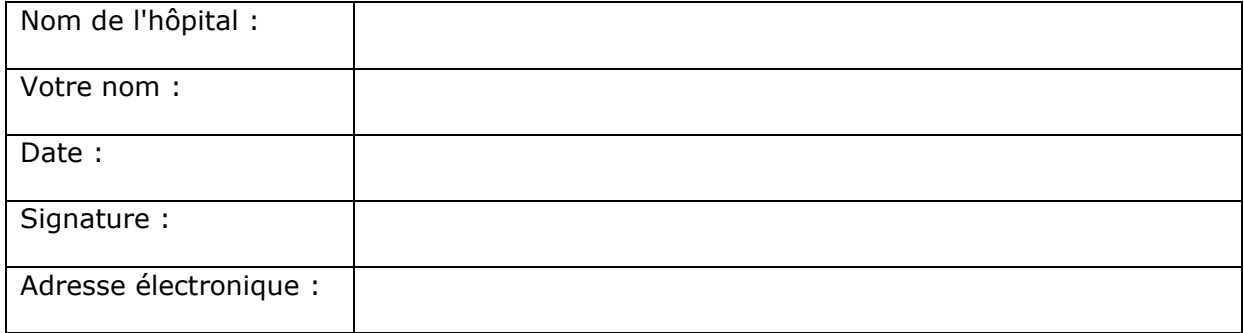